# Simplify Polygon Tool **Command Line**

Version 1.0

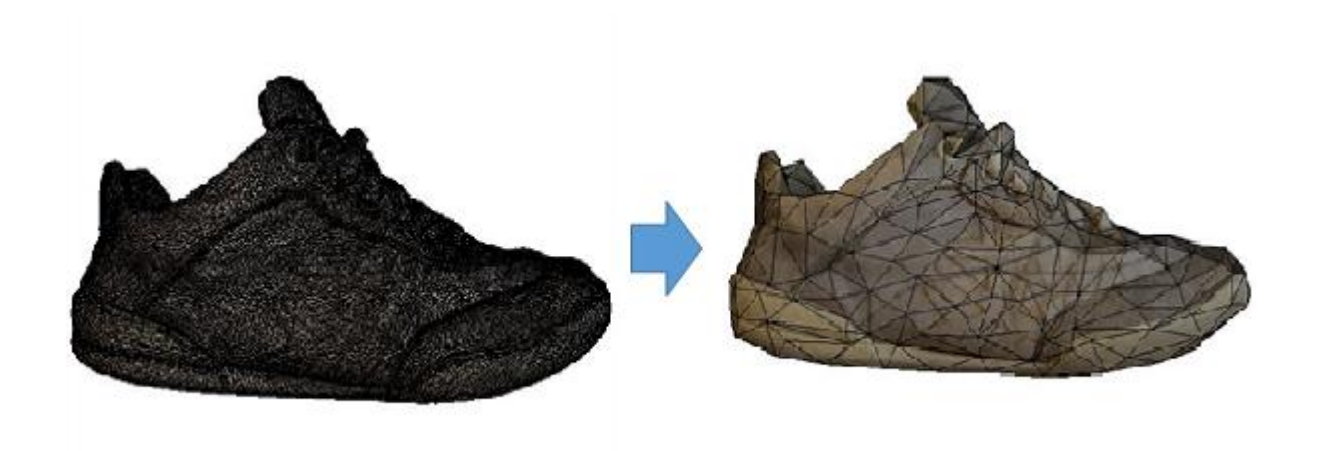

**Installation Guide** 

# Contents

- 1. Overview
- 2. Installation Steps
- 3. Support

### 1. Overview

Simplify Polygon Tool – Command Line simplifies the mesh in the given .obj file. This tool is easy to use and categorized into two Command Line products. The only parameter needed is either the target number of remaining triangles or percentage to retain. The user does not need to set any trade-off between texture and geometry fidelity. The simplified model is guaranteed to be seamless free automatically.

Unlike GUI version, command line version can be used to perform batch processing. User can either choose to give reduction method parameters per folder or per file.

**Note**: In batch processing, the reduction method parameter per file will work only on type (2) Command Line – Input tool.

# 2. Installation Steps

- 1. Once the product is purchased, user will receive an email with a download link that downloads the file "SimplifyPolygonCMD.exe" and an activation key.
- 2. Please double click the file "SimplifyPolygonCMD.exe" and the following screen will open.

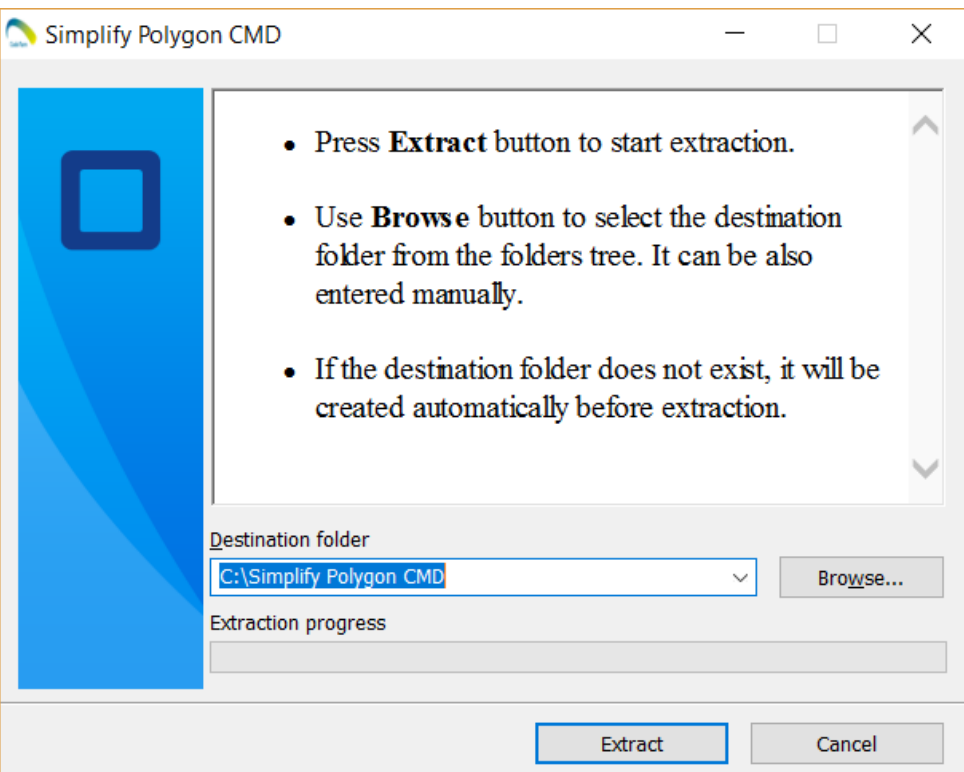

- 3. Extract to the convenient location that have read and write permission.
- 4. The following files will be extracted.

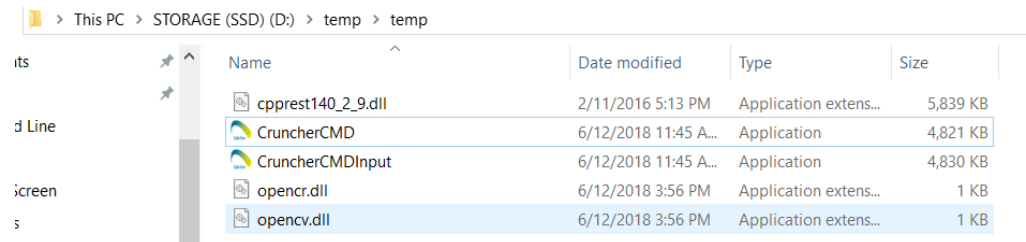

5. Now, please follow the steps for each product separately.

#### **1. Command Line – Invoke**

- a. Open the Command Prompt and navigate to the extracted folder.
- b. User can invoke the command "CruncherCMD" now to use the tool.
- c. For the first time, user will need to input the email and the activation key provided through the email to activate the product as below.

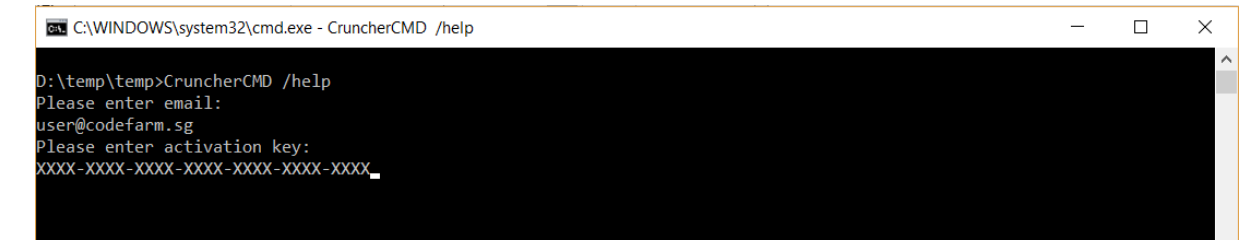

d. Now the product is ready as below.

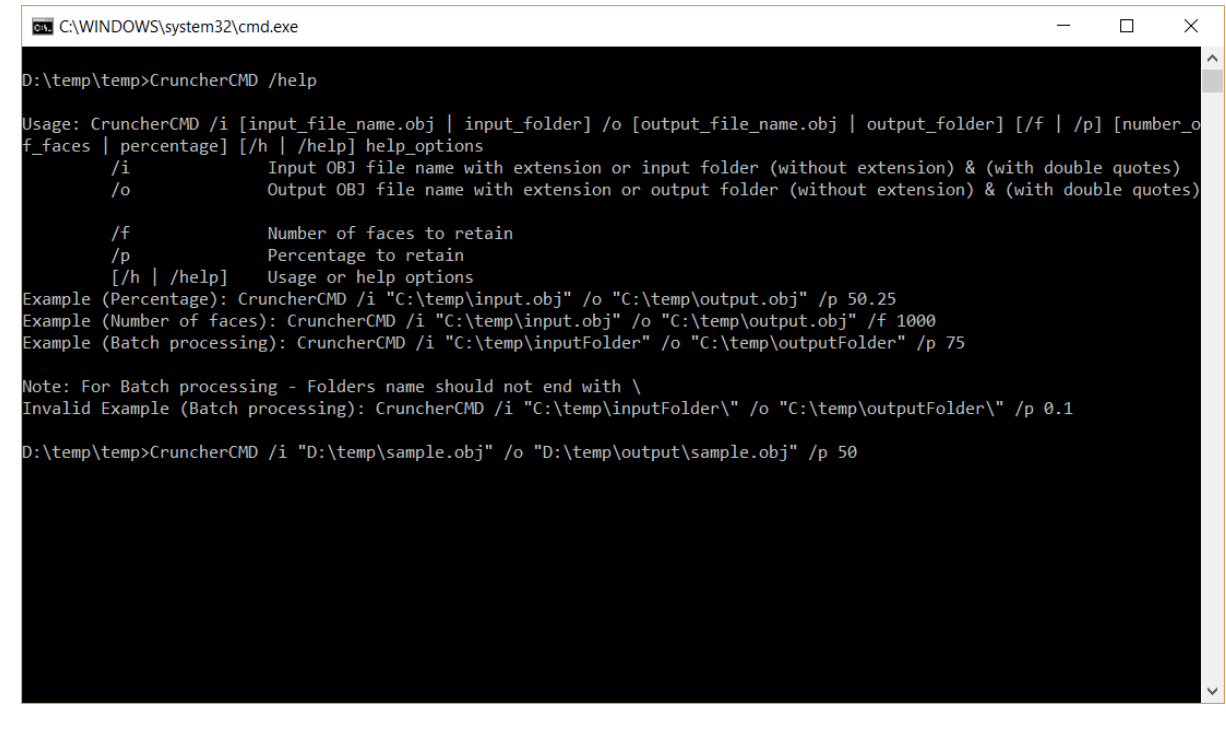

### **2. Command Line – Input**

- a. Double click on the "CruncherCMDInput.exe" from the extracted folder.
- b. For the first time, user will need to input the email and the activation key provided through the email to activate the product as below.

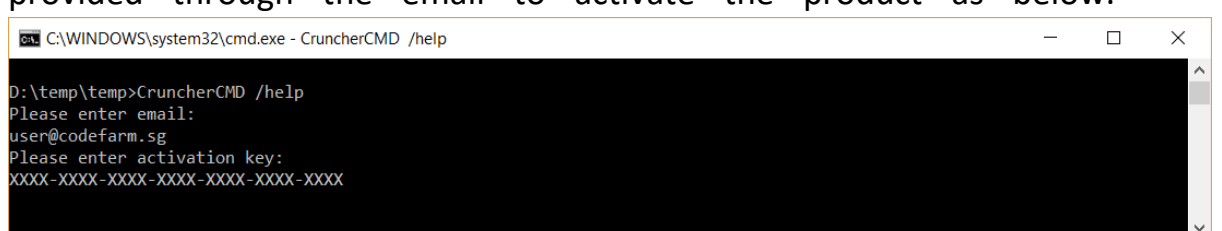

c. Now, the product will be ready as below.

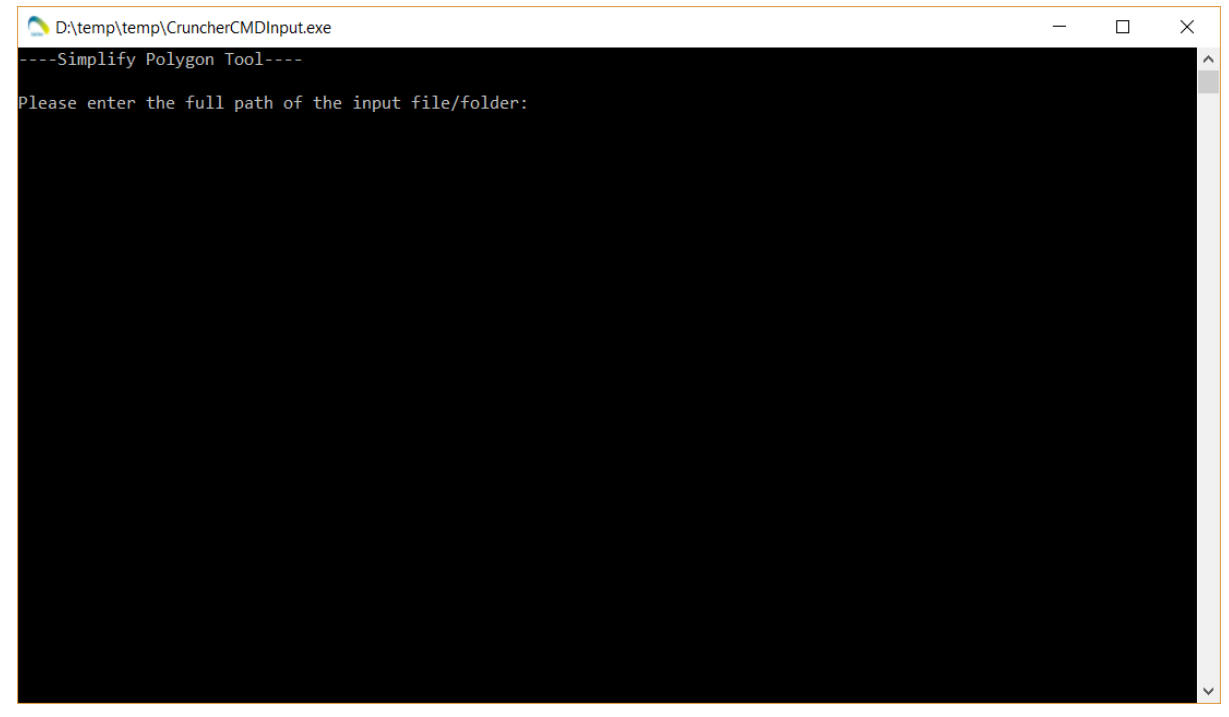

# 3. Support

**Website**: [https://www.codefarm.sg](https://www.codefarm.sg/)

**Email**: [contact@codefarm.sg](mailto:contact@codefarm.sg)